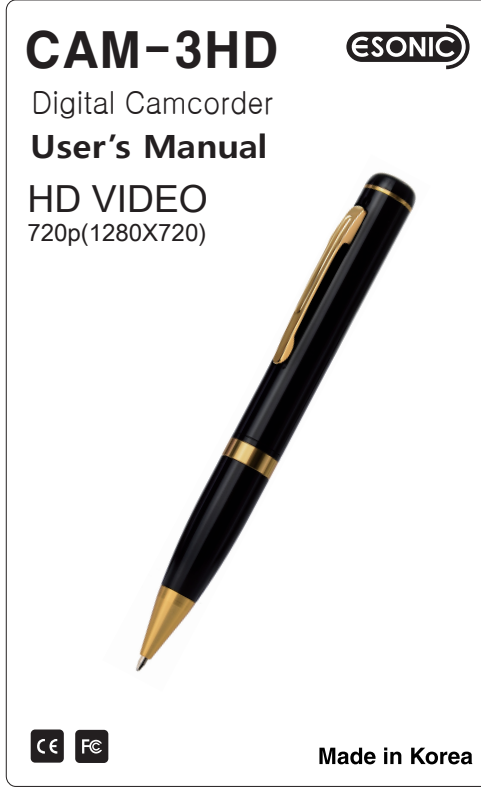

- 1) Select Mode Switch to general recording mode(push it up)
- 2) Press and hold Operation Button more than three seconds. When power is on, blue LED blinks two times and recording starts.
- (LED is off during recording)
- 4) When you press and hold Operation Button more than three seconds during recording, blue LED blinks five times quickly and recorded video is saved and power is turned off.
- Recorded files are split and saved per ten minutes automatically for safe recording

# **HD video recording**

 please be sure to insert micro SD card into product. Do not separate micro SD card during operation. That can be a cause of breakdown and malfunction. Be sure to separate micro SD card after turning off the powe

The manufacturer shall not be liable for errors contained herei or for incidental or consequential damages in connection with the furnishing, performance or use of this material. This document contains proprietary information which is protected by internation patent applications and copyright. All rights reserved. No part of this document may be copied reproduced or translated withou prior written consent of the manufacturer. The manufacturer reserves the right to revise this publication and to make changes from timo time in the contents hereof without obligation to notify any perso

### **Battery remains check**

When you press Operation Button shortly during recording

battery remains are indicated by Operation LED. 1) Battery remains 100~80% : green LED is turned on for three seconds. 2) Battery remains 80~30% : blue LED is turned on for three seconds. 3) Battery remains 30~0% : red LED is turned on for three seconds.

- **Motion detection recording**  1) Select Mode Switch to motion detection recording mode(push it down) 2) Press and hold Operation Button more than three seconds.
- 3) When power is turned on, green LED blinks two times and recording is ready. 4) When motion is detected at camera, recording starts.
- 
- (LED is turned off during recording) 5) When you press and hold Operation Button more than three seconds, green LED blinks five times quickly and recorded video is saved and power is turned off.
- \* Power is turned on:<br>Motion detection file is recorded for ten minutes and it moves to motion detection recording mode. When motion is detected again, it repeats recording for ten minutes.
- **In case recording does not work**
- In case recording situations, recording does not work. Please be sure to take measures for recording.
- 1) In case battery needs charging Phenomenon : red LED blinks five times quickly and power is turned off after recording starts
- Solution : Charge the product by using PC or AC charger.
- 2) In case there is no memory Phenomenon : red LED is turned on for three seconds and power is turned off after recording starts. Solution : Insert micro SD card into product.
- 3) In case memory is full
- Phenomenon : red LED is turned on for three seconds and power is turned off after recording starts.<br>Solution : Connect product into PC and move important recorded
- contents into PC and format or delete memory.

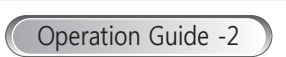

When you hold the ring( $\circledcirc$ ) and spin the rotating part( $\circledcirc$ ) right and left, ball pen refill(ⓐ) comes out or go in.

For the change of ball pen refill(ⓐ), please hold rotating part( $\circledcirc$ ) and continue to turn the part of refill( $\circledcirc$ ) to the left and when it is separated, pull ball pen refill(
object and ert new one into hole carefully

### **Digital Camcorder 1 year**  Product Model Purchasing date Purchasing place Tel. **Others** Period Name Address  $|$  Tel. Customer **CAM-3HD**

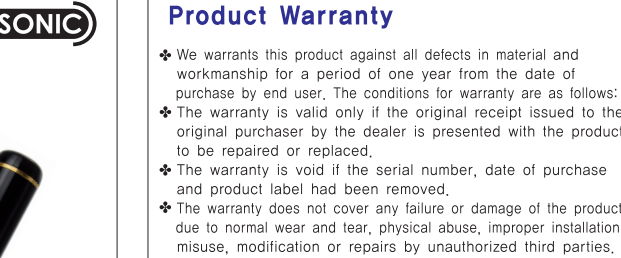

- misuse, modification or repairs by unauthorized third parties, We does not assume responsibility for any loss or damage incurred during shipment and as a result of force majeure.
- \* We is not liable for any incidental or consequential damages arising from the use or misuse of the product
- All warranty claims are limited to repair or replacem defective product at the sole discretion of We \* If Manufacturer repairs or replaces the product, the repaired
- or replaced product shall be warranted for the remaining time of the original warranty period. Repair or replacement may involv the use of functionally equivalent reconditioned units. Replaced part or product becomes the property of We
- \* Consumable components, such as batteries, are not included in the warranty obligation.

# Disclaimer Notice

Before video recording.

Changing Mode

Motion Detection Recording Dode General Recording Mode

of such revisions or changes. The manufacturer also reserves the right to change the specifications without notice,

# European CE notice to users and product statements

This product is CE marked according to the provisions of the R & TTF Directive (99/5/FC) Hereby We declares that this product is in compliance with the essential requirements and other relevant provisions of Directive 1999/5/EC For further information, please contact

# FCC notice to users and product statements

THIS DEVICE COMPLIES WITH PART 15 OF THE FCC RULES. Operation is subject to the following two conditions; (1) this device may not cause harmful interference, and (2) this device nust accept any interference received, including interference that may cause undesired operation

CAUTION: Changes or modifications not expressly approved by the party responsible for compliance could void the user authority to operate the equipment.

## WEEE Directive 2002/96/EC Art, 11(2)

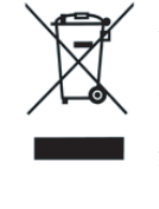

The use of the symbol indicates that this product may not be treated as household waste. By ensuring this product is disposed of correctly, you will help prevent potential negative consequences for the environmer and human health which could otherwise be caused by inappropriate waste handling of this product. For more detailed information about recycling of this product, please contact your local city office, your household waste disposal service or the shop where you purchased the product.

Charging Battery

USB Cable

USB Cable

as to start charging like the following picture charging, operation LED is turned on in red

Reset

Ġ

ৰ্কি∏

k properly using the edge of sharpen penci

 $AC 100V~22$ 

 $PC =$ 

 $\overline{\phantom{a}}$   $\overline{\phantom{a}}$ 

0

AC Adapter

1) Since this device does not have the internal memory make sure to check the Micro SD card was loaded. 2) When loading the Micro SD card, push the Micro SD card closely to the bottom in its socket of the device 3) When unloading the Micro SD card, push the groove of Micro SD card smoothly out using finger-nail ⊜<br>।  $\frac{1}{2}$ n Micro SD Card File management and delete Saving the recorded files 1) In case of general video recording files, file names are created and saved from HD\_0001 to HD\_9999 sequentially with "AVI" extension in VIDEO folder. 2) In case of motion detection recording files, file names are created and saved from M\_0001 to M\_9999 sequentially with "AVI" extension in MOTION folder. 3) In case of recording in state that the middle part of files are empty, recording file is created between file and file recording hie is created between hie and hie<br>Ex.) In case of recording in state that the files of HD\_0001 and HD\_0003 exist, HD\_0002 file is created and in case of recording again, HD\_0004 file is created. File management and delete 1) Insert the Micro SD Card into the device first, then connect the device into the USB port of the PC using provided USB Cable. 2) You can check, manage, or delete files, which are<br>saved into the Removable Disk using Windows Explorer

# Using as a ball pen

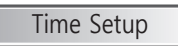

1) You can select general recording mode and motion detection

recording mode by mode switch.

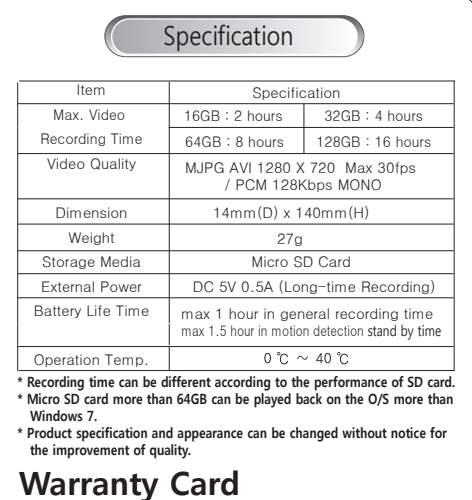

2) You can perform the below operation according to each mode. - General recording : HD video recording. - Motion detection recording : when there is no motion, recording is on standby and when motion is detected, it records by the unit

of ten minutes.

⊲ा

Mode Switch

\* Motion detection function can take necessary video only and can take long-time recording according to memory in case of connecting external power supply(battery pack, AC adaptor). \* Motion detection function can use memory efficiently, and Internal battery can stand by for max 1 hour 30 minutes.

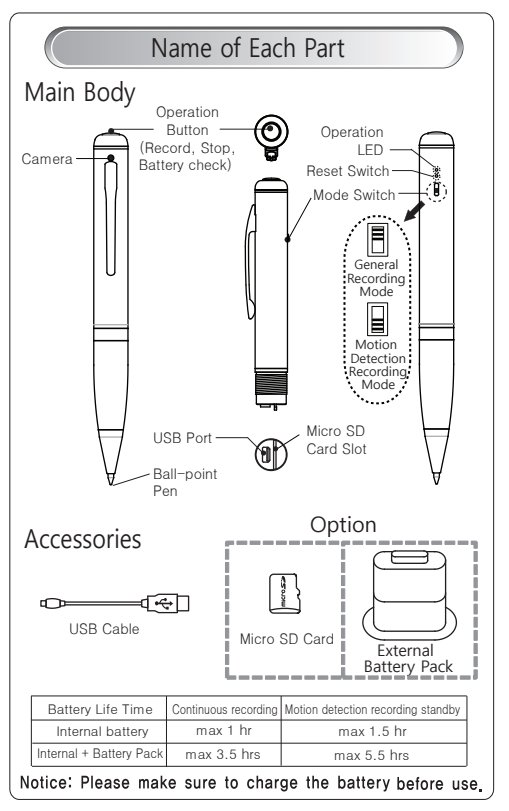

3) When you change mode during recording, current recording is finished automatically and recording starts with changed mode.

ৰ্… D

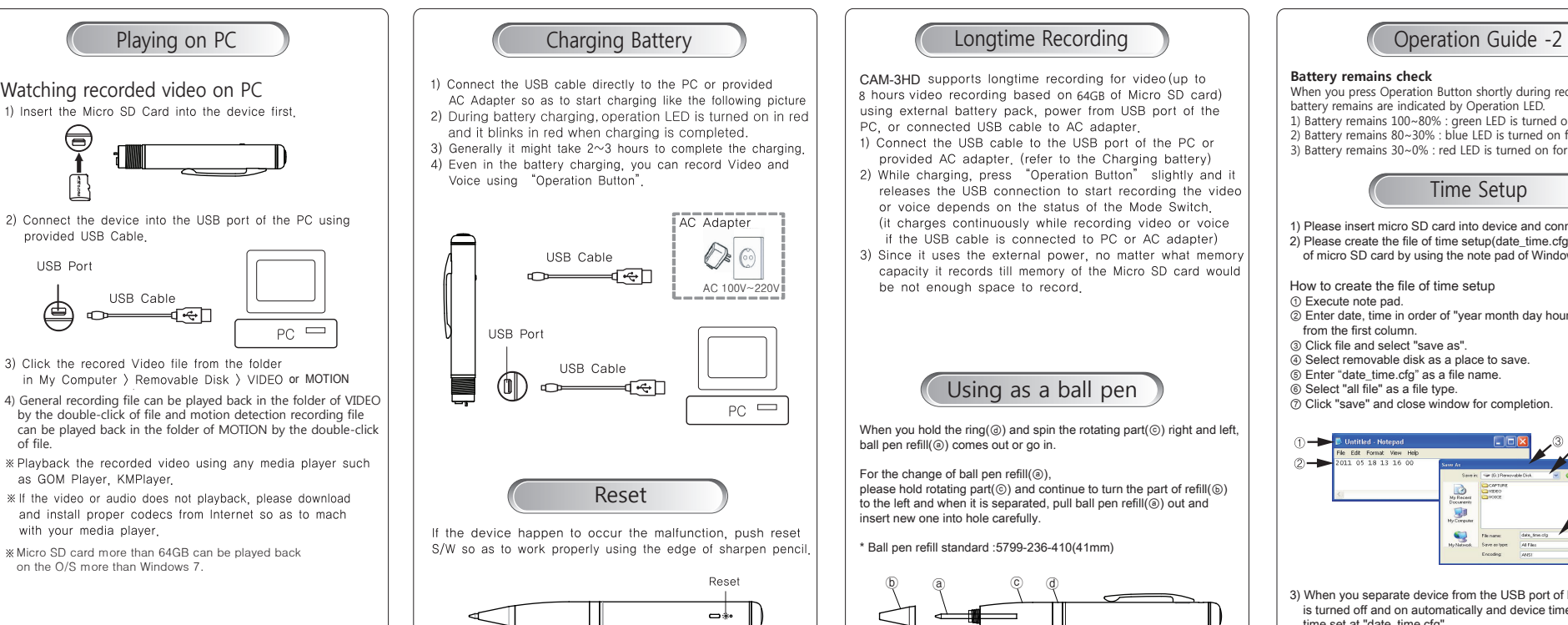

# Longtime Recording

8 hours video recording based on 64GB of Micro SD card)<br>using external battery pack, power from USB port of the<br>PC, or connected USB cable to AC adapter. 1) Connect the USB cable to the USB port of the PC or

2) While charging, press "Operation Button" slightly and it releases the USB connection to start recording the videor voice depends on the status of the Mode Switch (it charges continuously while recording video or voice if the USB cable is connected to PC or AC adapter)

3) Since it uses the external power, no matter what mem capacity it records till memory of the Micro SD card would be not enough space to record.

\* Caution : In case of separating it from PC or charger, please record after LED flickering is off.

- 1) Please insert micro SD card into device and connect device into PC. 2) Please create the file of time setup(date\_time.cfg) in the root folder of micro SD card by using the note pad of Windows, etc.
- How to create the file of time setup
- ① Execute note pad. ② Enter date, time in order of "year month day hour minute second"
- from the first column. ③ Click file and select "save as".
- 
- ④ Select removable disk as a place to save. ⑤ Enter "date\_time.cfg" as a file name.
- ⑥ Select "all file" as a file type.
- ⑦ Click "save" and close window for completion.

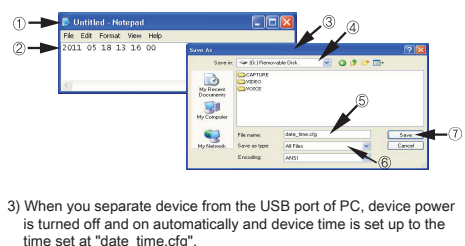

 time set at "date\_time.cfg". 4) When time setup is completed, device power is turned off automatically.

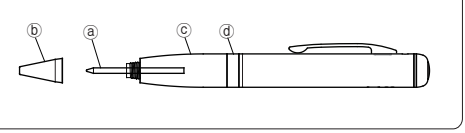

# Micro SD Card

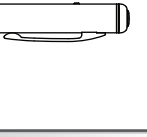

- 
- 
- 

- 
- 

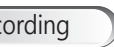

- CAM-3HD supports longtime recording for video (up to
- provided AC adapter. (refer to the Charging battery)
	-

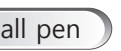

- 
- 
- 

# **Coperation Guide -1**

\* Ball pen refill standard :5799-236-410(41mm)